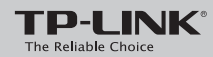

## **Quick Installation Guide**

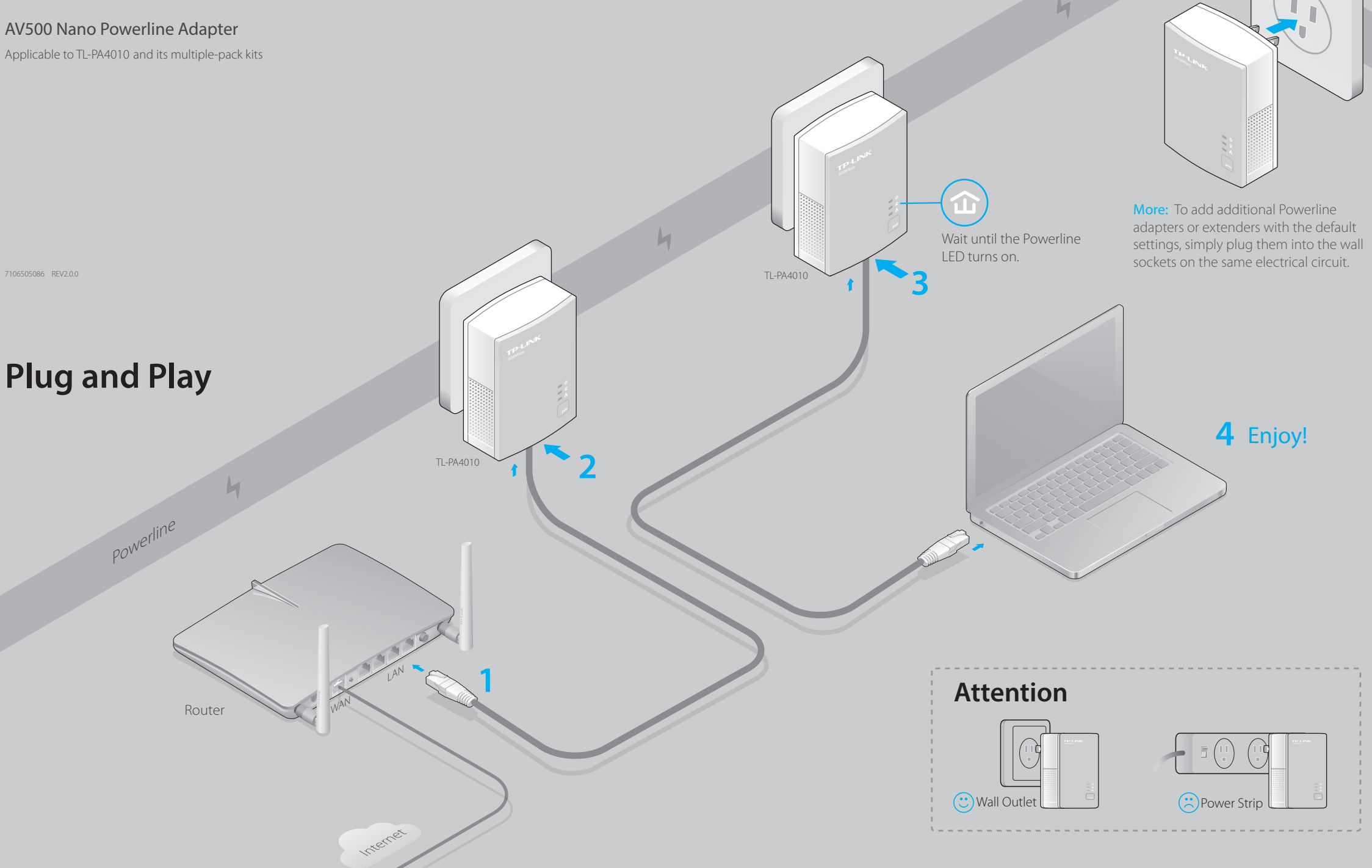

 $H1$ 

### **Set Up a Secure Powerline Network by Pairing (Optional)**

Paring is used to create or join a secure powerline network.

1 Press the **Pair** button on one adapter.

2 Press the **Pair** button on another adapter.

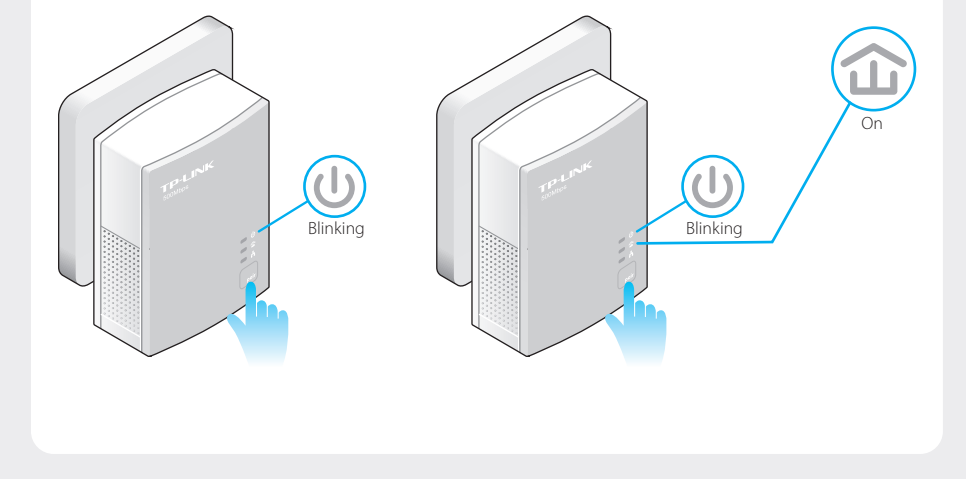

### **LED and Button Legend**

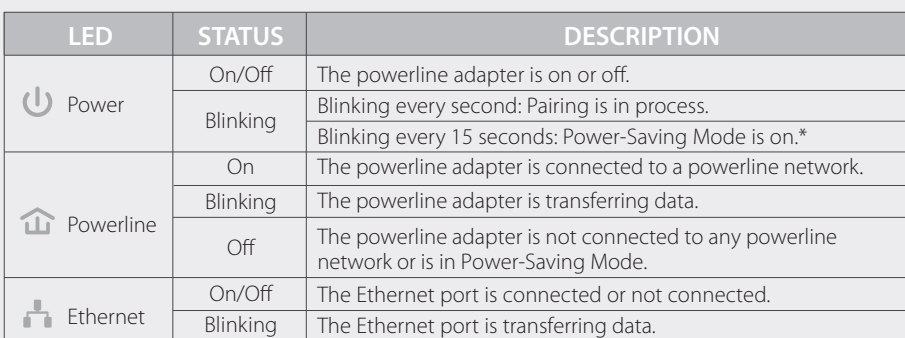

\* Five minutes after the connecting device is turned off, the powerline adapter will automatically switch to Power-Saving Mode.

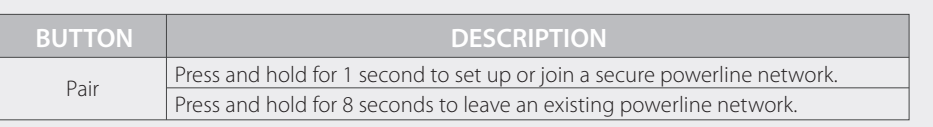

# 回承保险帐

http://www.tp-link.com/en/support/faq Scan the QR code to access the Technical Support page.

More advanced configurations, such as reset, firmware upgrade and QoS configuration, can be accessed through the Powerline Utility. You can install the Powerline Utility from the resource CD (for Windows only) or download it from the TP-LINK official website (for Windows and Mac OS X).

### To create a secure powerline network: To join an existing secure powerline network:

**3** Done. **1** Press the **Pair** button on any powerline adapter in **2** Press the **Pair** button the existing powerline network.

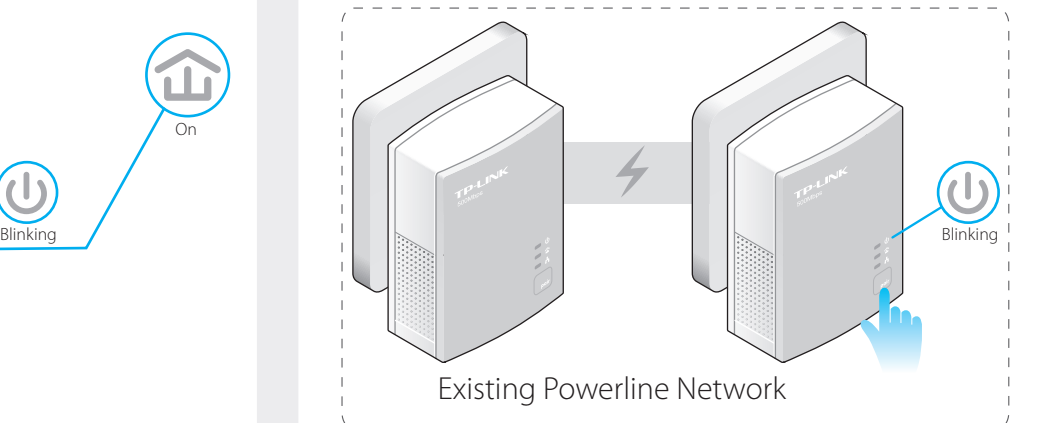

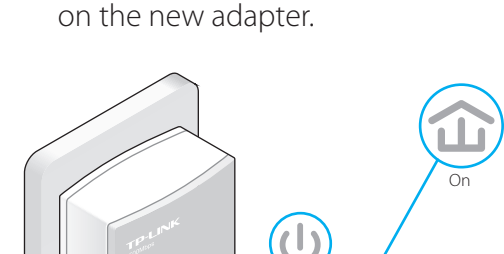

Blinking

3 Done.

### **FAQ (Frequently Asked Questions)**

### Q1. How to troubleshoot if there is no Internet connection after pairing the adapters?

- A1. Check if you have an Internet connection by connecting the computer directly to the modem or router.
- A2. Check the hardware connection between your modem and router.
- A3. Make sure all the Powerline LEDs  $\hat{\mathbf{u}}$  are on. If they are not, reset or pair all your powerline adapters again.
- A4. Make sure your computer's IP address is in the same segment as your router's.

A5. Make sure all powerline adapters are on the same electrical circuit.

### Q2. What can I do if a successfully-paired powerline adapter does not reconnect after it has been moved to a new location?

A1. Make sure all powerline adapters are on the same electrical circuit.

A2. Try to pair it again with another adapter, and make sure the Powerline LED  $\hat{\mathbf{u}}$  is on before moving it to a new location.

A3. Check for possible interference, such as washers, air conditioners or other household appliances that may be too close to one of the powerline adapters.